# **[MS Powerpoint Keyboard](https://elearningcomputer.com/ms-powerpoint-shortcut-keys/) [Shortcut – Microsoft](https://elearningcomputer.com/ms-powerpoint-shortcut-keys/) [Powerpoint Tutorial](https://elearningcomputer.com/ms-powerpoint-shortcut-keys/)**

## **MS Powerpoint Shortcut Keys – Microsoft Powerpoint Tutorial:**

Keyboard shortcut keys help to minimizes the involvement of mouse and allow you to play with your keyboard. MS Powerpoint shortcut keys help to achieve efficiency and work productivity.

The powerpoint shortcut keys covered here are apply to all popular versions of MS Powerpoint such as Microsoft Powerpoint 2016, Microsoft Powerpoint 2013, Microsoft Powerpoint 2010, Microsoft Powerpoint 2007.

 $\pmb{\times}$ 

MS Office – Shortcut Keys

### **Microsoft Powerpoint Tutorial – Most frequent used MS Powerpoint shortcut keys – 1**

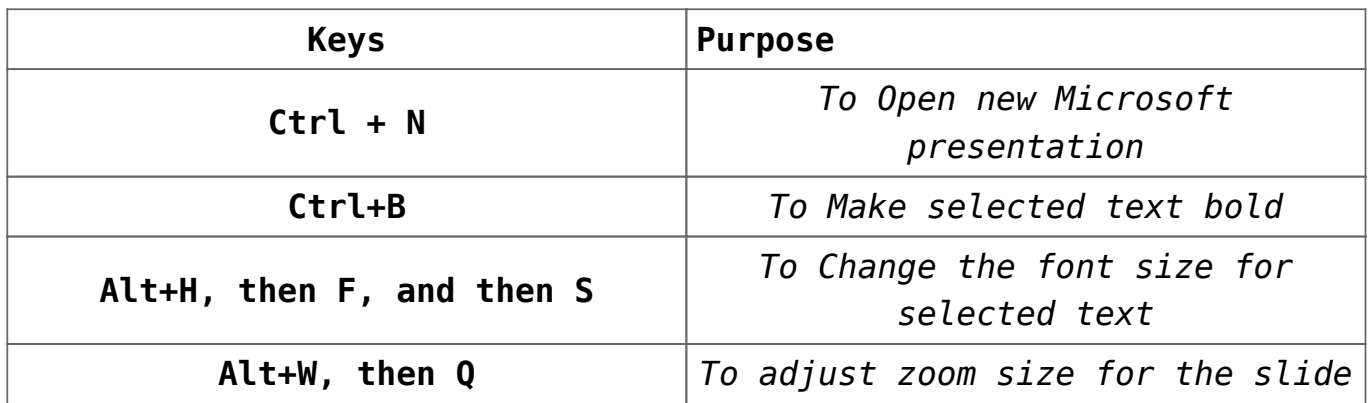

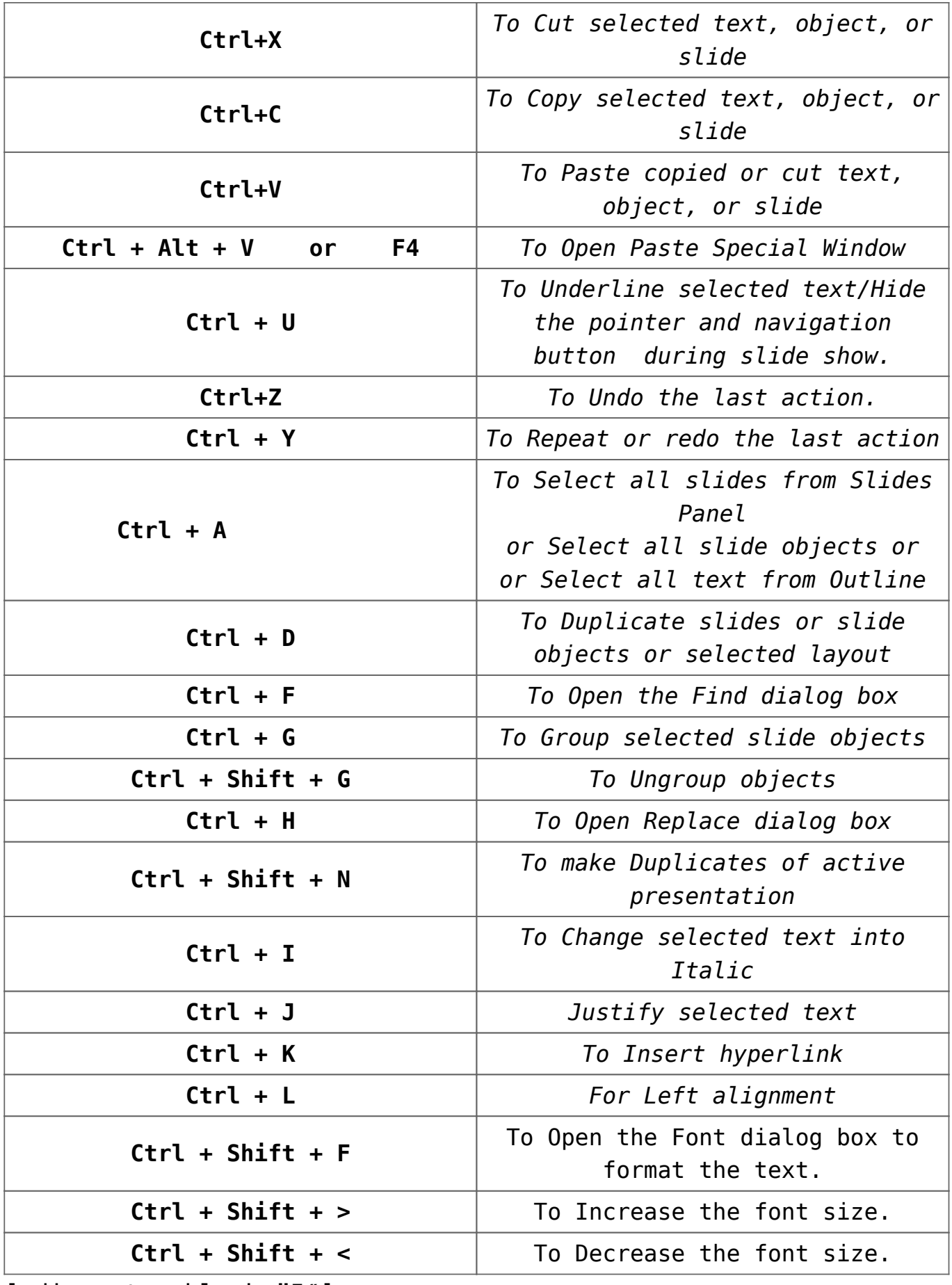

[adinserter block="5″]

#### **MS Powerpoint Shortcut Keys – Most frequent used MS Powerpoint shortcut keys – 2**

![](_page_2_Picture_126.jpeg)

![](_page_3_Picture_122.jpeg)

# **Shortcut keys in Powerpoint to navigate in Text holder:**

![](_page_3_Picture_123.jpeg)

![](_page_4_Picture_129.jpeg)

#### **MS Powerpoint shortcut keys to Select text and objects:**

![](_page_5_Picture_114.jpeg)

![](_page_6_Picture_127.jpeg)

[adinserter block="4″]

#### **Cut, Copy, Paste and Delete command in MS Powerpoint shortcut keys:**

![](_page_6_Picture_128.jpeg)

![](_page_7_Picture_117.jpeg)

## **MS Powerpoint shortcut Keys to Control your slide show during the presentation.**

Press Alt+S, then B to enter Slide Show mode. and then use following keys.

![](_page_7_Picture_118.jpeg)

![](_page_8_Picture_138.jpeg)

**MS Powerpoint Shortcut keys to Control video and other media during a presentation:**

![](_page_9_Picture_115.jpeg)

#### **Use Access Keys to find command by navigating within ribbon :**

If you do not remember individual shortcut key, Do not worry. Learn to use an Access Key. Every Command in MS Office software can be accessed by using an Access key.

![](_page_9_Picture_116.jpeg)

![](_page_10_Picture_114.jpeg)

#### **Note :**

1) Press the **Tab key** or **Shift+Tab** to move between commands. Press **Tab** to move forward and **Shift+Tab** to move backward through the commands in order. You can also press the **arrow keys**.

2) Use **Spacebar** or **Enter** to choose command if it is button.

3) **Press Alt** + **Down Arrow** or **Spacebar** to open Button that includes menu of additional commands. Use **arrow keys** to move within menu item. To select the option, press **Spacebar** or **Enter.**

*I hope this post is useful for your Powerpoint learning. Please share with your friends on social networks.Do not forget to Subscribe our YouTube channel for useful videos, Also Connect with us on Facebook, Twitter and LinkedIn. Keep Smiling, Keep Visiting and Keep Learning.*